# **Leistungsprotokollanalyse**

# **Schnellstart-Anleitung - Die vier Schritte, die Sie für Ihre Analyse benötigen**

#### Unit4 FP&A stellt Protokolle für

Modellinformationen zur Verfügung, wobei die Analyse dieser Protokolle die Identifizierung suboptimaler Modellierung ermöglicht, sodass Verbesserungen an der Leistung des Modells vorgenommen werden können. Die Funktion der Protokolle bietet wichtige Informationen über das Datenmodell, und die Analyse kann dazu beitragen, die Leistung und eventuelle fehlerhafte Modellierung zu verbessern.

Hier ist eine kurze Anleitung für die Leistungsanalyse, die Ihnen in 4 Schritten bei der Erstellung Ihrer Analuse hilft.

#### **Verschiedene Schritte**

- Beschaffen Sie die relevanten Protokolldateien.
- Bereiten Sie die Protokolldateien für die Analyse vor.
- Analyse des Load Memolytics-Protokolls.
- Analuse des Cube-Berechnungsprotokolls.

#### **Faustregel**

Jeder Datenwürfel mit mehr als 1 Million Datenblättern oder mehr als 1 Million Faktentabellenzeilen → Detaillierte Überprüfung erforderlich.

### **Schritt 1: Beschaffen Sie die relevanten Protokolldateien**

- **Für die Analyse benötigen wir 2 Protokolldateien.**
	- Protokolldatei für die Berechnung des Datenwürfels.
	- Protokolldatei für das Laden von MemoLytics vor dem Entladen und Laden von MemoLytics.
- **Beide Protokolle können im Designer heruntergeladen werden.**

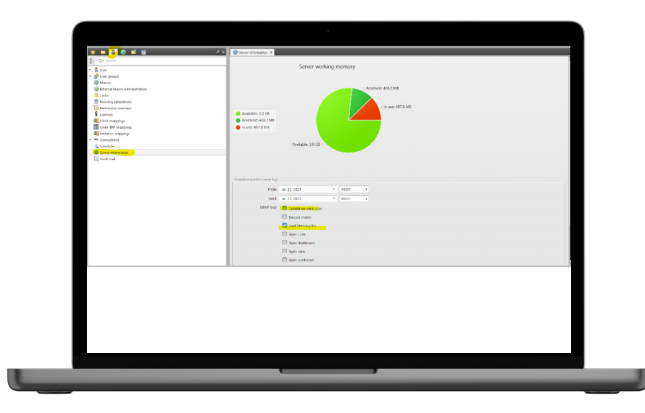

# **Schritt 2: Bereiten Sie die Protokolldateien für die**

#### **Analyse vor**

- **Ziehen Sie die Protokolldatei in eine leere XLS-Datei.**
- **Verwenden Sie im XLS die Registerkarte "Daten" und die Funktion "Text in Spalten", um die Spalten zu trennen.**
	- Verwenden Sie die Option "Fest" und den Trennzeichenpunkt Semikolon.
- **Fixieren Sie die erste Zeile.**
- **Fügen Sie Filter zu allen Spalten hinzu.**
- **Ändern Sie das Zahlenformat auf Tausendertrennzeichen und keine Dezimalstellen.**
- **Das endgültige Ergebnis sollte so aussehen:**

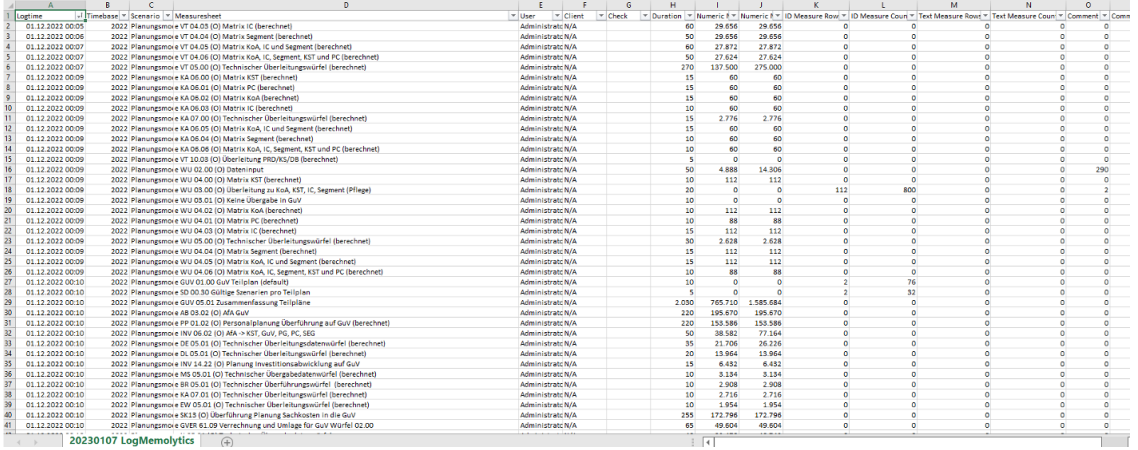

### **Schritt 3: Analyse des Load Memolytics-Protokolls**

- **Interessanteste Spalten**
	- Numeric Measure Rows
	- Numeric Measure Count
- **Interessanteste Themen**
	- Größte Cubes im Modell
	- Konstantes Datenvolumen in Teilplänen
	- Analyse im Laufe der Zeit

### **Schritt 4: Analyse des Cube-Berechnungsprotokolls**

- **Interessanteste Spalten**
	- Duration
	- Datasheet Count
	- Beachten Sie auch die Online-Hilfe
- **Interessanteste Themen**
	- Längste Berechnungen
	- Konstante Datenblätter
	- Entwicklung im Laufe der Zeit für die Anzahl der Datenblätter und Ausführungszeit
	- Große Berechnungen, die während des Tages ausgelöst wurden

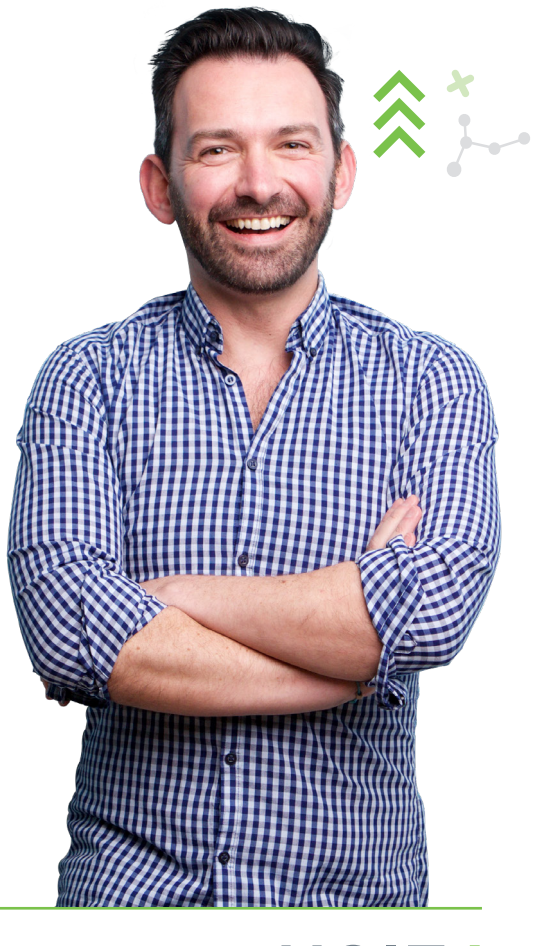

#### **Copyright © Unit4 N.V.**

Alle Rechte vorbehalten. Die im vorliegenden Dokument enthaltenen Angaben sind lediglich allgemeiner Natur, da es sich um eine Zusammenfassung handelt und Änderungen vorbehalten sind. Jegliche Namen bzw. Marken Dritter, auf die verwiesen wird, sind entweder eingetragene oder nicht eingetragene Marken der jeweiligen Eigentümer. FS230906DE

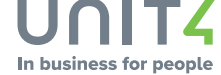